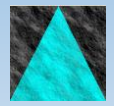

**Information Engineering Technology**

# Install Guide - Multiple HE

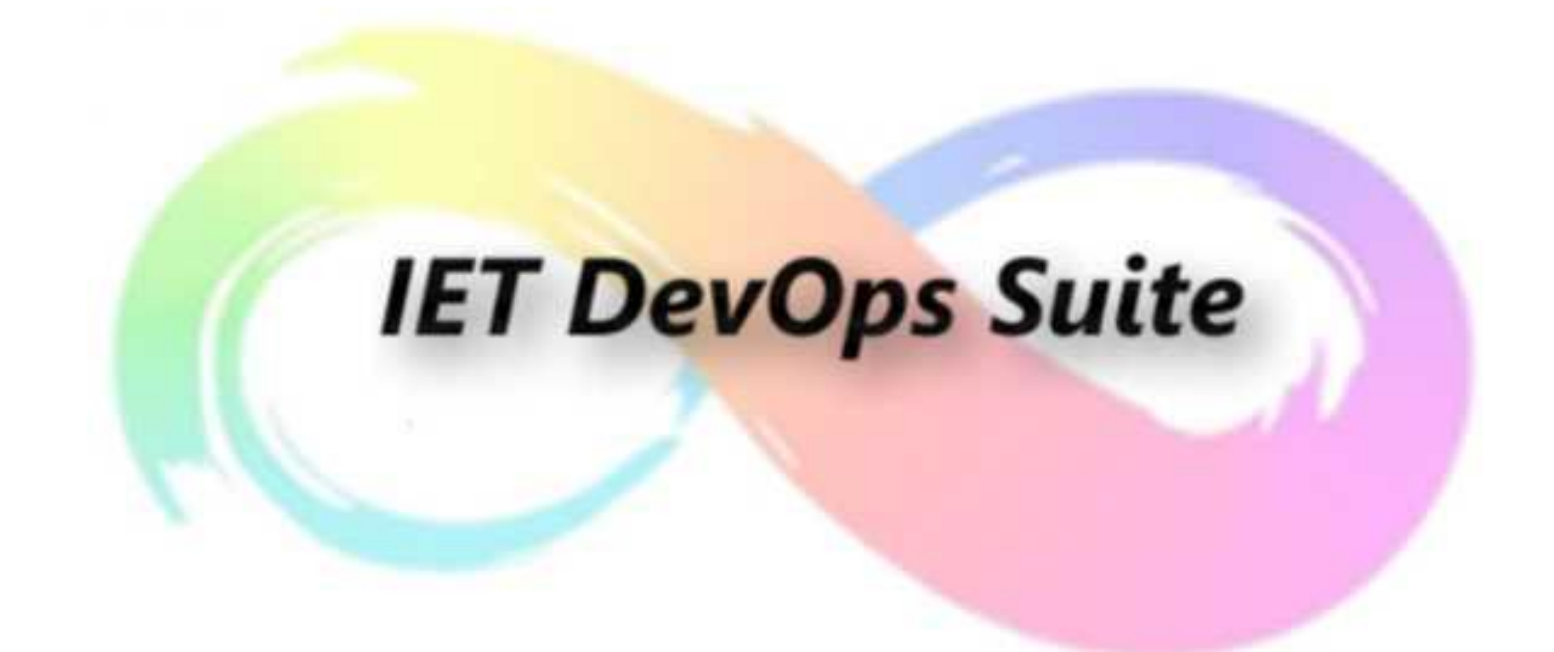

**Release 8.8.3**

# **Table of Contents**

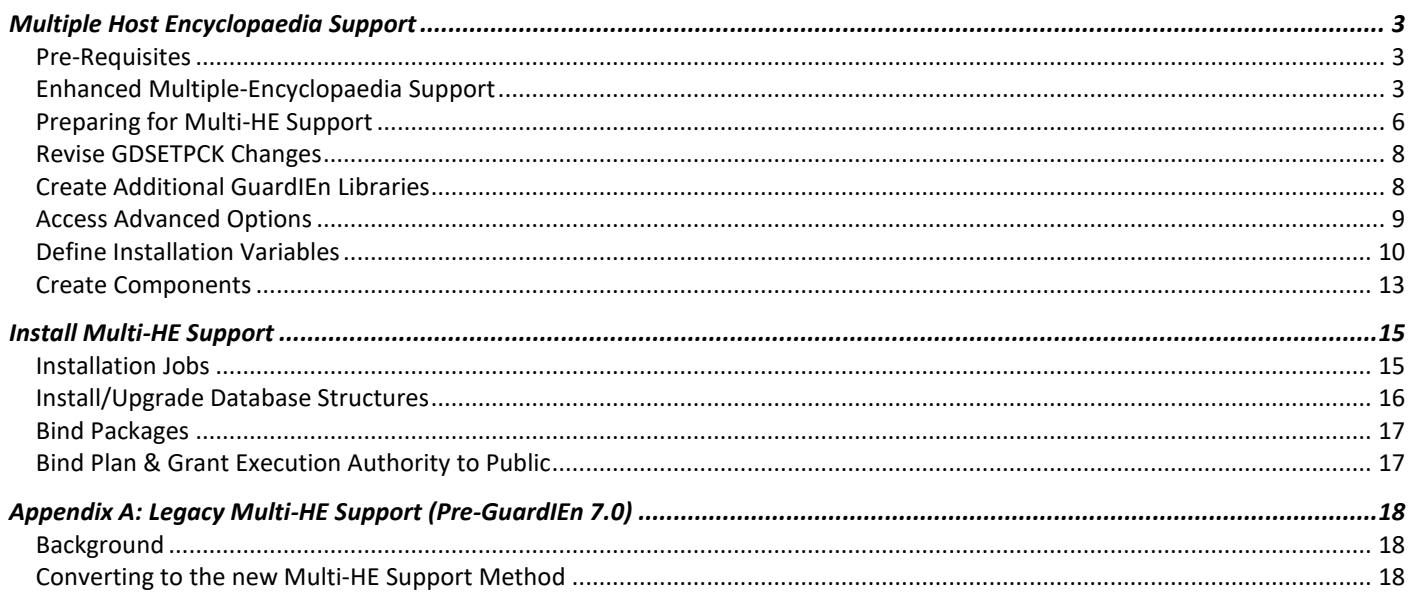

# <span id="page-2-0"></span>**Multiple Host Encyclopaedia Support**

This guide describes how to configure GuardIEn to connect, view and manage model data across multiple (i.e. separate and distinct) copies of the Host Encyclopaedia (HE) databases.

## <span id="page-2-1"></span>**Pre-Requisites**

It is assumed that you have already configured a *'main'* GuardIEn database as detailed in the *Install Guide - HE*, which is where the majority of the physical GuardIEn tables will be located.

If you are using encyclopaedia that have a mixture of Gen releases, i.e. Gen 8.6 on one HE, Gen 8.5 on another and a single GuardIEn project will contain models from one or more of these encyclopaedia, then you must ensure that the schema tables for **each encyclopaedia** are loaded to contain the **highest** schema defined for models in the project (note that Gen releases 8.0 and above are all using schema level 9.2.A6).

## <span id="page-2-2"></span>**Enhanced Multiple-Encyclopaedia Support**

Each encyclopaedia is defined to GuardIEn, with one of them defined as the *default* encyclopaedia. Look at Encyclopaedia Definition via the System Administration window…

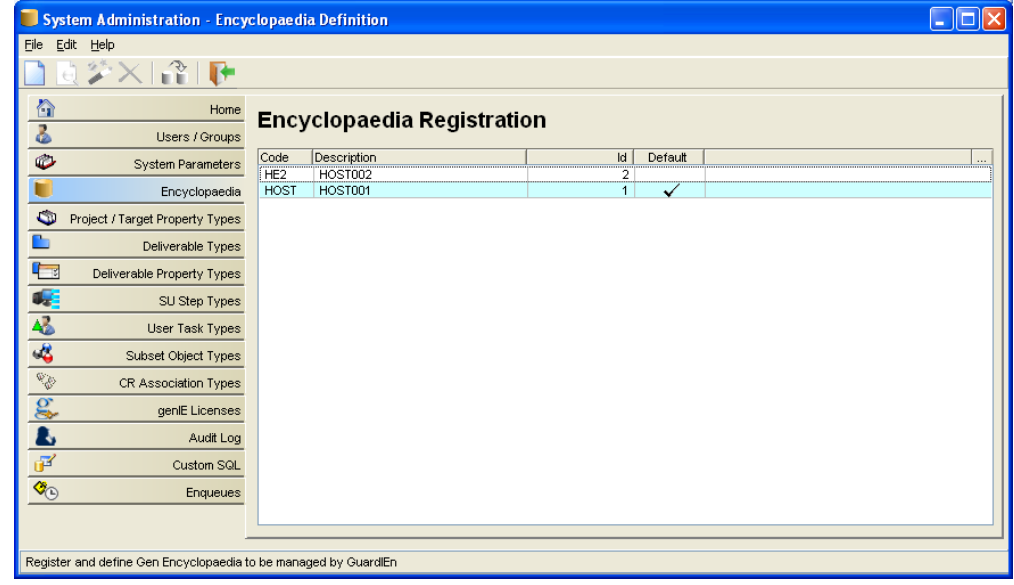

The CCL\_MODEL & CCM\_DELLINK tables are shared across all encyclopaedia. This allows one GuardIEn project to access linkages (and hence encyclopaedia data) from multiple encyclopaedia.

This approach is achieved by GuardIEn dynamically changing the Db2 CURRENT PACKAGESET when it detects that it needs to access data from a non-default encyclopaedia. The 2-byte System Id field on the Encyclopaedia definition screen in System Administration is used to determine the correct PACKAGESET (Collection Id) to set for this encyclopaedia.

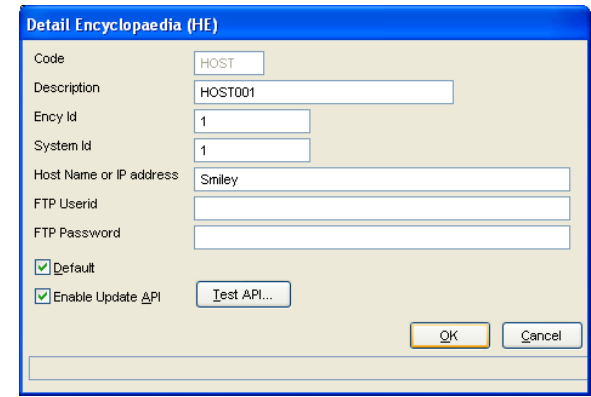

Furthermore, if you are using the Task Dispatcher, you will use the same CDD SYSPARM (System Parameter) table since the PROCLIB for the encyclopaedia can be specified in the Queue definition and the software release for the Gen software in the encyclopaedia description.

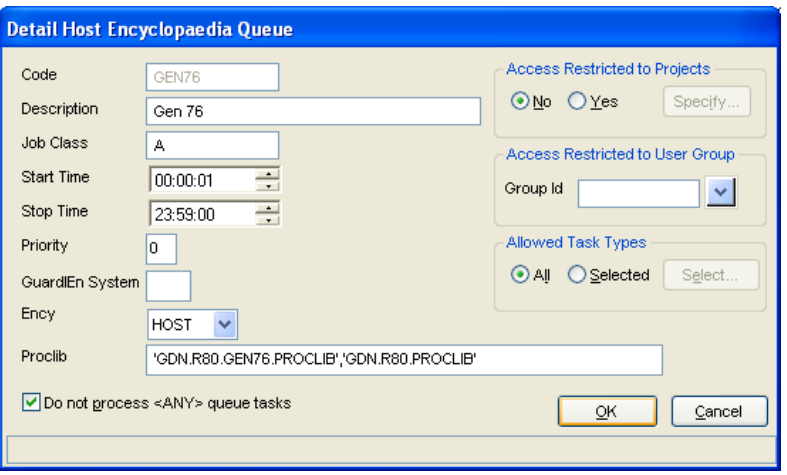

### **Linkages**

The Linkages list shows all linkages for a deliverable – across ALL defined encyclopaedia. Full compare (including PAD statements) is available.

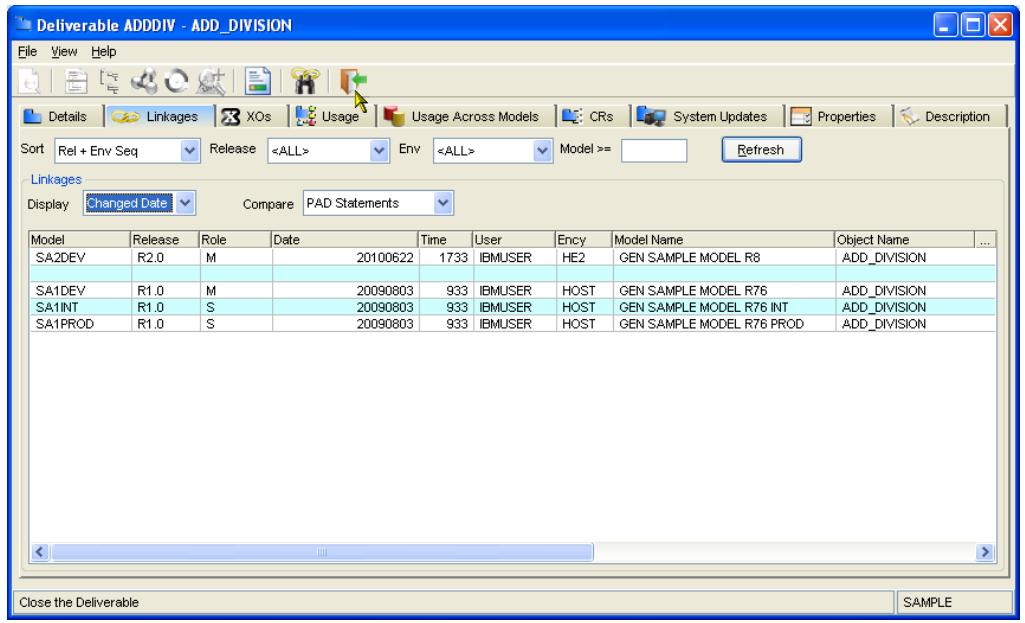

One fundamental difference between the HE and the CSE is that the CSE ancestry contains the encyclopaedia ID and hence the combination of original object id + original encyclopaedia id is unique across all encyclopaedia. The HE does not support original encyclopaedia id and therefore an original object id is only unique within one encyclopaedia.

This poses a problem for matching linkages to deliverables, since a GuardIEn deliverable could be matched to linkages with different ancestry. The solution adopted is to restrict the common ancestry check to linkages from the same encyclopaedia. When a match fails to find a deliverable associated to an object with the same ancestry (in the same encyclopaedia), it will match to a deliverable based on equivalent name and type.

Cross model usage can also show data from multiple encys:

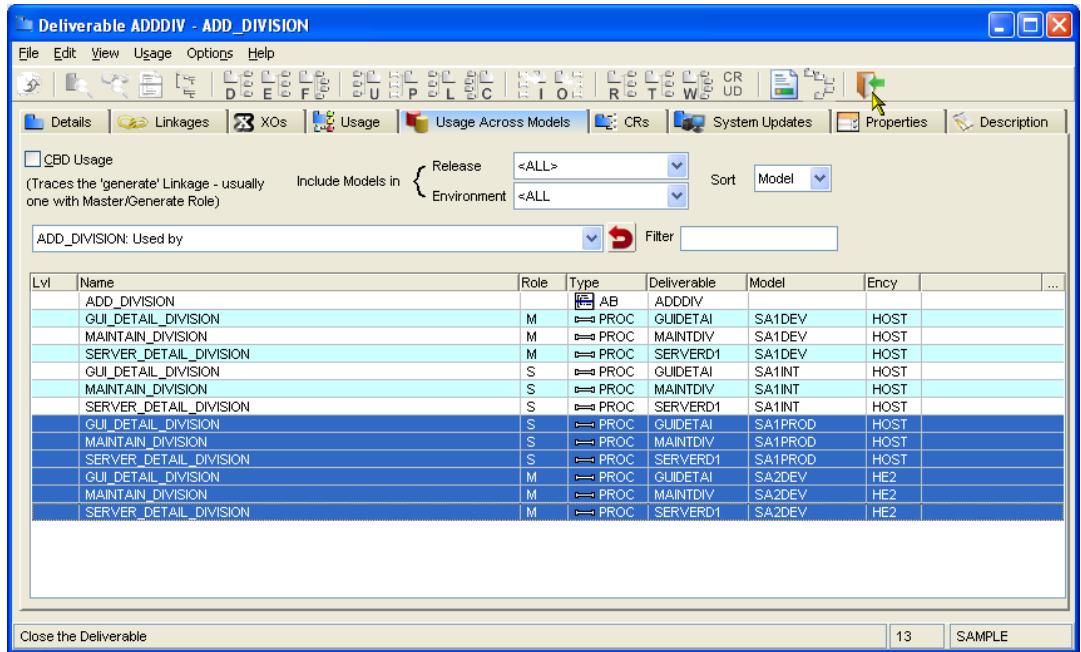

## **Model Management**

From GuardIEn 7.5, support was provided for cross-encyclopaedia migrations. However, since common ancestry cannot be established across host encyclopaedia, the temporary model created in the target ency will be adopted into the same family as the destination model once it has been loaded into the destination encyclopaedia. Therefore, the names of objects will need to be the same between the models in the source and destination encyclopaedia.

Cross-ency migrates **require** the Task Assistant.

Several GuardIEn dialogs display the model name without the ency name and therefore, if the same model name is used in separate encyclopaedia, this could be confusing. It is therefore recommended that **model name is unique** across all encyclopaedia.

## **genIE**

genIE Direct can be used to cross-copy selected PAD statements from a source PAD in one ency to a destination PAD in a different ency. Because there will not be common ancestry between the two encys, object equivalence will be determined using name equivalence.

## <span id="page-5-0"></span>**Preparing for Multi-HE Support**

## **The Installation Suite**

An installation suite is provided to ease the customisation and creation of the components of the GuardIEn system. This process consists of the following tasks:

- Definition of installation variables to your site standards
- Verification of the installation variables
- Generation of the GuardIEn JCL, JCL Procedures, TSO Procedures and DDL for the second encyclopaedia
- Binding a Db2 plan and packages for the second encyclopaedia

You should have already used this suite to define the 'main' GuardIEn software, database and connections to the 1<sup>st</sup> Host Encyclopaedia.

## **Define Variables**

Later, during the installation process for Multiple Host Encyclopaedia support you will be prompted to provide values for various fields used during the installation process and at application runtime. This section allows you to identify these values.

#### **Additional GuardIEn Software (Multiple Ency or Multi- Gen Support Variables Panel 1)**

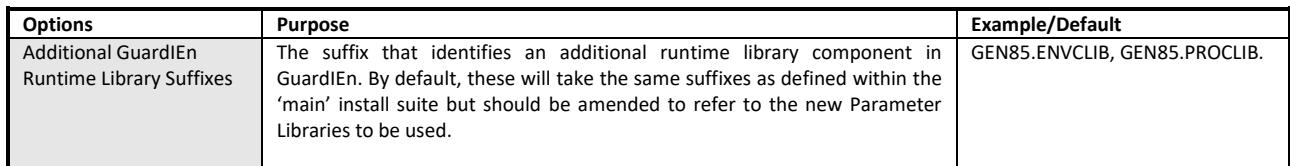

#### **Additional Gen Software (Multiple Ency or Multi- Gen Support Variables Panel 2)**

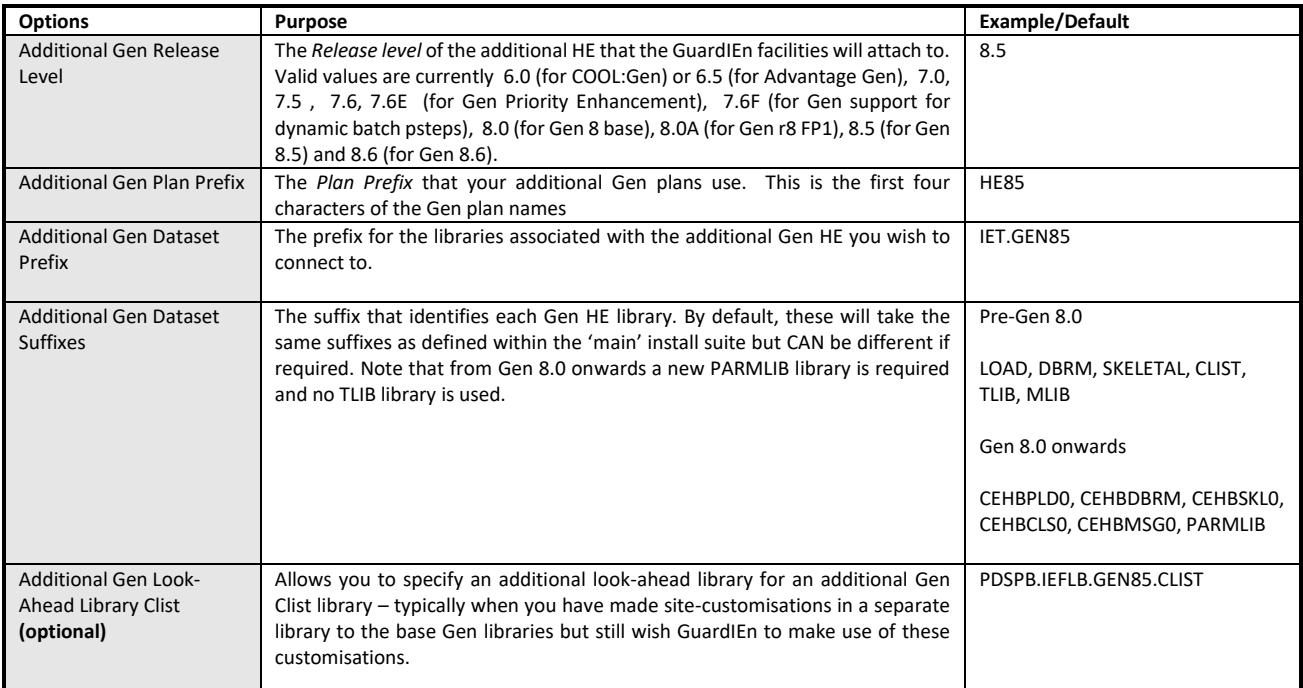

### **Additional Db2 Variables (Multiple Ency or Multi- Gen Support Variables Panel 3)**

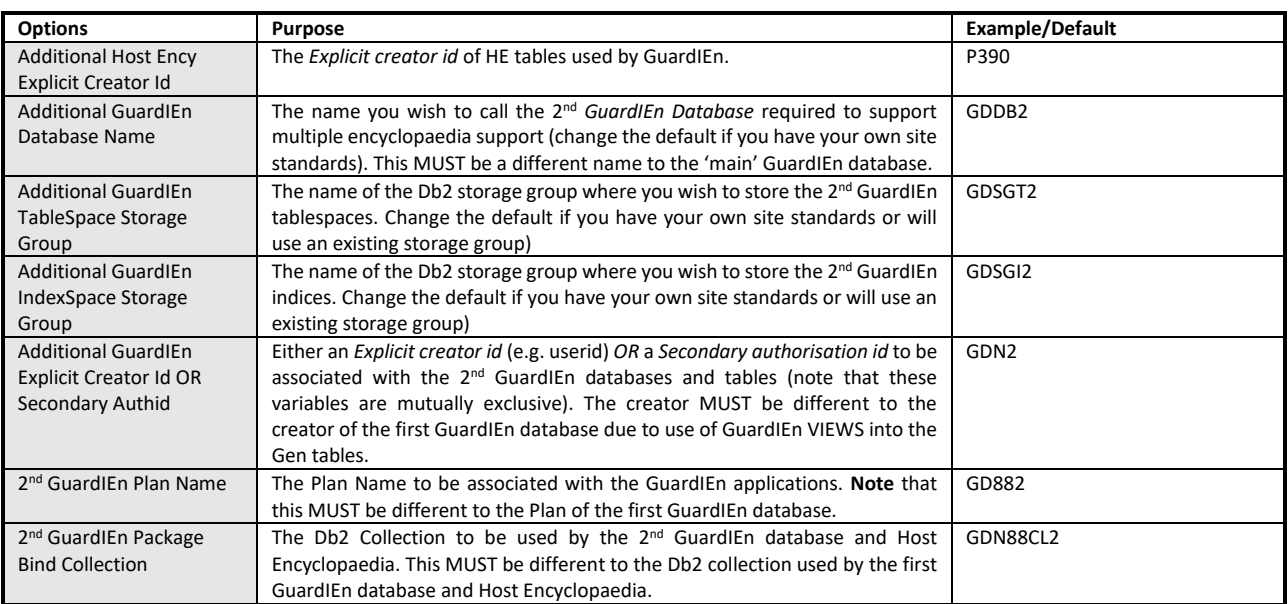

## <span id="page-7-0"></span>**Revise GDSETPCK Changes**

You should check that the GDSETPCK exit changes as detailed in the *Install Guide - HE* document are made to reference the 2<sup>nd</sup> collection id used to connect to the 2<sup>nd</sup> encyclopaedia. If not then these changes will need to be reimplemented into the base release of GuardIEn before continuing here.

```
* 
* CURRENT PACKAGE SET IS BY DEFAULT: 
* 
* <1STCOL> IS THE DEFAULT COLLECTION ID (8 BYTES) 
* THE 2ND COLLECTION IS THE 1ST COLLECTION + THE 2ND 
* SYSTEM IDENTIFIER BY DEFAULT. 
* 
    MOVE SPACES TO HV-COLLID 
    IF GDN-SYSTEM EQUAL '1 ' 
    MOVE 'GDN88CL' TO HV-COLLID 
    ELSE 
    STRING 'GDN88CL', GDN-SYSTEM 
     DELIMITED BY SPACE 
    INTO HV-COLLID 
    END-IF 
   EXEC SOL
    SET CURRENT PACKAGESET = :HV-COLLID 
    END-EXEC
```
The 2-byte GDN-SYSTEM variable above is obtained from the System Id field of Encyclopaedia Definition. Based on this you'd need to explicitly state the value of the  $2^{nd}$  collection in this exit to ensure the information from the  $2^{nd}$  encyclopaedia was obtained.

## <span id="page-7-1"></span>**Create Additional GuardIEn Libraries**

You will now need to allocate the two additional GuardIEn runtime libraries required for multiple host encyclopaedia support as described below. If you are using SMS or similar products, these datasets may have been allocated as temporary so you will therefore need to change their management class or retention period to ensure that they are not deleted by a housekeeping routine.

#### **Additional GuardIEn Runtime Libraries**

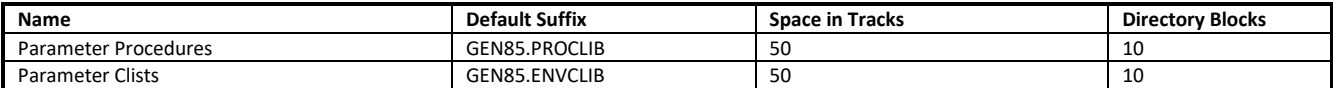

We recommend you use the allocations of the 'main' GuardIEn GEN Parameter libraries to allocate these additional libraries.

```
GDN8.8
                            GuardIEn for HE Setup Main Menu
===> _
Select one of the options below, then press enter.
1 Define Installation Variables
2 Create Installation Components
3 Create Runtime Components
4 Create ALL Components
5 Browse and Run Installation
6 Advanced Options
F1=Help F3=End F12=Cancel
```
## <span id="page-8-0"></span>**Access Advanced Options**

Now return to the Installation Suite and from the main menu '*GuardIEn for HE Setup Main Menu*', select option *6* '*Advanced Options*' and press <*Enter*>The *Advanced Options* menu is displayed…

```
GDN8.8
                                    Advanced Options Menu
\Rightarrow \Rightarrow \RightarrowSelect one of the options below, then press enter.
1 Define Variables for Multi-Ency or Multi-CA Gen Support
2 Create GuardIEn Components for Multi-Ency Support
3 Create GuardIEn Components for Multi-CA Gen Support
4 Alter GuardIEn Components for CA Gen Upgrade
F1=Help F3=End F12=Cancel
```
Select option *1 'Define Variables for Multi-Ency or Multi- Gen Support'* and press <*Enter*>. The *Define Multi-Ency or Multi- Gen Support Variables* menu is displayed…

```
GDN8.8
                   Define Multi-Ency or Multi-CA Gen Support Variables
\Rightarrow \Rightarrow \RightarrowSelect one of the options below, then press enter.
1 Define Additional GuardIEn software
2 Define Additional CA Gen software
3 Define Additional Db2 variables
Do you wish to install Multiple Encyclopaedia Support ? YES (Yes or No)
F1=Help F3=End F12=Cancel
```
First, you must indicate that you actually WANT to install GuardIEn with Multiple Encyclopaedia Support and to do this you must enter *Yes* as required in the supplied field. Retaining *No* in this field (the default) will prevent you defining variables and generating the various installation and runtime components of this support.

## <span id="page-9-0"></span>**Define Installation Variables**

Once this has been done, choose option *1* and press *<Enter>.* The *Define GuardIEn Software* panel is displayed.

## **Additional GuardIEn Software**

This panel is used to define the additional GuardIEn software required for multiple encyclopaedia support. By default, it details the standard library name suffixes.

Complete the Additional GuardIEn *suffixes* using the information identified in the earlier **Define Variables** section. The GuardIEn libraries specified must refer to the dataset names of those allocated earlier – but note that the same GuardIEn dataset *prefix* is used.

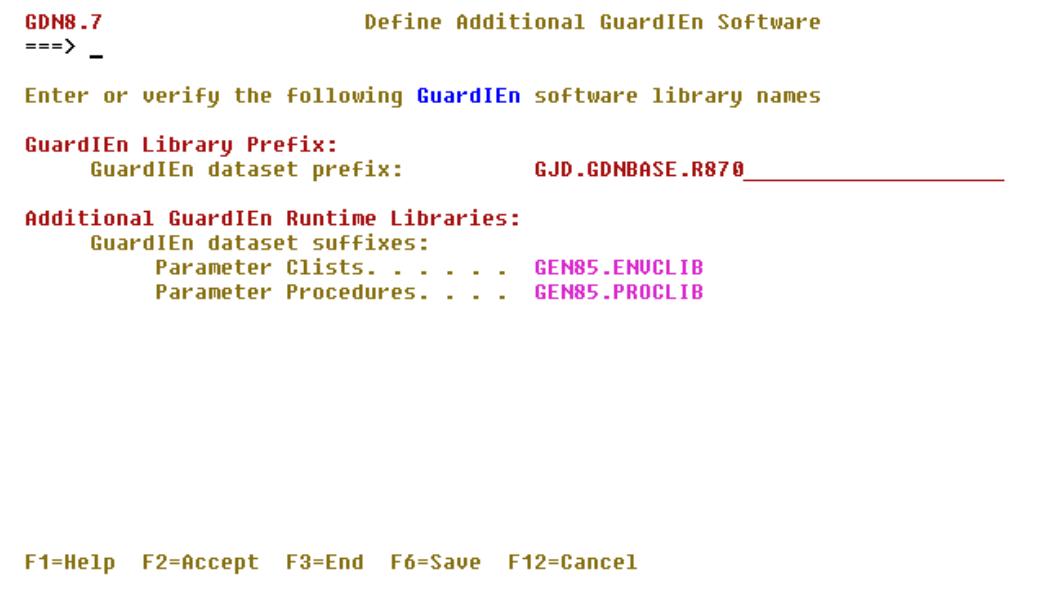

Once you have specified all the library definitions, press *F6* to save the variables and then *F2* to verify them. A verification process is executed to ensure the information is correct…

Row 1 to 3 of 3 **GDN8.7 Installation Status**  $\Rightarrow$  === > \_ Activity: Additional GuardIEn Software Checked Component Description **Status** \_\_\_\_\_\_\_\_\_\_\_\_\_\_\_\_\_\_ CHECKING ADDITIONAL GUARDIEN SOFTWARE CHECK OF ADDITIONAL GUARDIEN SOFTWARE **ACCEPTED** Now press ENTER to continue 

If the verification completes successfully, you may press *<Enter>* to exit from the *Installation Status* screen and return to the *Setup Additional GuardIEn Software* panel. If the verification fails, check the error messages displayed on the status screen (e.g. ensure that the GuardIEn library names defined match the names of the datasets you allocated) for example…

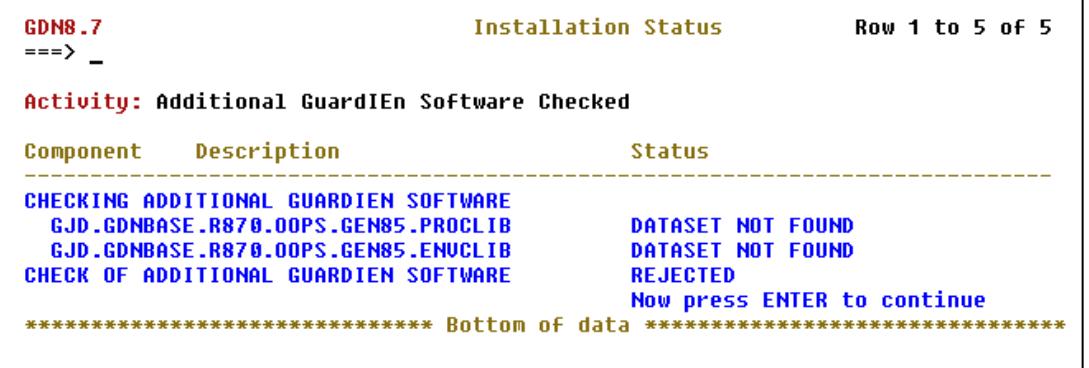

However, when you have completed the definition successfully, press *F3* to exit the *Setup Additional Software* panel. The *Define Multi-Ency or Multi-Gen Support Variables* menu is redisplayed. Select option *2* from the menu and press *<Enter>*. The *Setup Additional Gen Software* panel is displayed.

## **Additional Gen Software**

This section details the Gen Release and the Gen library names for the 2nd Host Encyclopaedia software you wish to connect to GuardIEn.

Define Additional CA Gen Software CDNR 7  $\Rightarrow$   $\Rightarrow$   $\Rightarrow$ Enter or verify the following CA Gen software information Additional CA Gen Release Level: Host Ency Release Level. . . . . 8.5  $(6.8, 6.5, 7.8, 7.5, 7.6, 7.6E)$  $7.6F, 8.0, 8.00, 8.5$  or  $8.6$ ) Additional CA Gen DB2 Specific: Host Encu Plan Prefix. . . . . HE85 Additional CA Gen Encyclopaedia Libraries: CA.HE85 Gen dataset prefix: Gen dataset suffixes: Load<br>Load<br>Skeletal<br>Charles Charles Charles Charles Charles Charles Charles Charles Charles Charles Charles Charles Charles Charles Charles Charles Charles Charles Charles Charles Charles Charles Charles Charles Charles Cha **CEHBPLD0 CEHRSKI 0**  $Clist$ .......... **CEHBCLS0** (not required from Gen 8.0 ) Tlib and a contract of the Mlib (Albert Albert Albert Albert Albert Albert Albert Albert Albert Albert Albert Albert Albert Albert Albert Albert Albert Albert Albert Albert Albert Albert Albert Albert Albert Albert Albert Albert Albert Albert Albert **CEHBMSG0 PARMLIB** (required from Gen 8.0) Lookahead library: (if applicable)  $Clist$  . . . . F1=Help F2=Accept F3=End F6=Save F12=Cancel

Complete the *Additional Gen Software* fields using the information identified in the earlier **Define Variables** section. Note that the Gen library prefix will be initially displayed with the prefix from the first Host Encyclopaedia libraries defined – but this MUST ultimately be different to successfully complete the verification process.

Once you have specified all the library definitions, press *F6* to save the variables and then *F2* to verify them.

If you do press *F2*, a verification process is executed to ensure the information is correct. If the verification completes successfully, you may press *<Enter>* to exit from the *Installation Status* screen and return to the *Setup Additional Gen Software* panel, then press *F3* to return to the *Define Multi-Ency or Multi- Gen Support Variables* panel.

Select option *3* from the menu and press *<Enter>*. The *Setup Additional Db2 Variables* panel is displayed.

## **Additional Db2 Variables**

This panel allows you to provide the definitions for the additional Db2 variables to enable multiple encyclopaedia support

```
Define Additional DB2 Variables
CDNR<sub>7</sub>
\Rightarrow \Rightarrow \RightarrowEnter or verify the following DB2 variables
Additional CA Gen Specific:
   Explicit Creator Id. . . . . HE2
Additional GuardIEn Specific:
   Database Name. . . . . . . . GDDB2
   TableSpace Storage Group . . GDSGT2_<br>IndexSpace Storage Group . . GDSGT2_
   Explicit Creator Id. . . .
                                                  (optional)
or a Secondary Authorisation Id GDM2
                                                  (optional)
   2nd Plan Name. . . . . . . . GD872
   2nd Collection Name. . . . . GD872COL
F1=Help F2=Accept F3=End F6=Save F12=Cancel
```
Complete the *Additional Db2 Variables* using the information identified in the earlier **Define Variables** section.

Once you have specified all the library definitions, press *F6* to save the variables and then *F2* to verify them.

If you press *F2*, a verification process is executed to ensure the information is correct. If the verification completes successfully, you may press *<Enter>* to exit from the *Installation Status* screen and return to the *Setup Additional Db2 Variables* panel, then press *F3* to return to the *Define Multi-Ency or Multi- Gen Support Variables* panel.

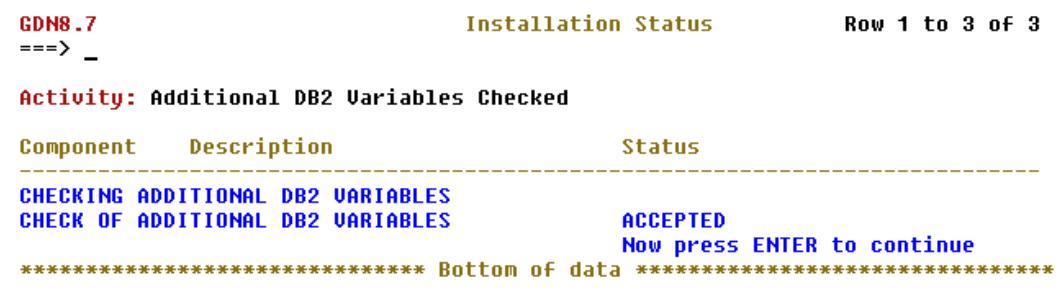

You have now successfully completed definition of the GuardIEn parameters for multiple host encyclopaedia support. You may now proceed to create all the installation and runtime components.

## <span id="page-12-0"></span>**Create Components**

Press *F3* until you return to the *Advanced Options* menu…

```
B. BNO3
                                  Advanced Options Menu
\Rightarrow === > _
Select one of the options below, then press enter.
1 Define Variables for Multi-Ency or Multi-CA Gen Support
2 Create GuardIEn Components for Multi-Ency Support
3 Create GuardIEn Components for Multi-CA Gen Support
4 Alter GuardIEn Components for CA Gen Upgrade
F1=Help F3=End F12=Cancel
```
Select option *2 'Create GuardIEn Components for Multi-Ency Support'* and press <*Enter*>. The Confirm Component Creation panel is displayed…

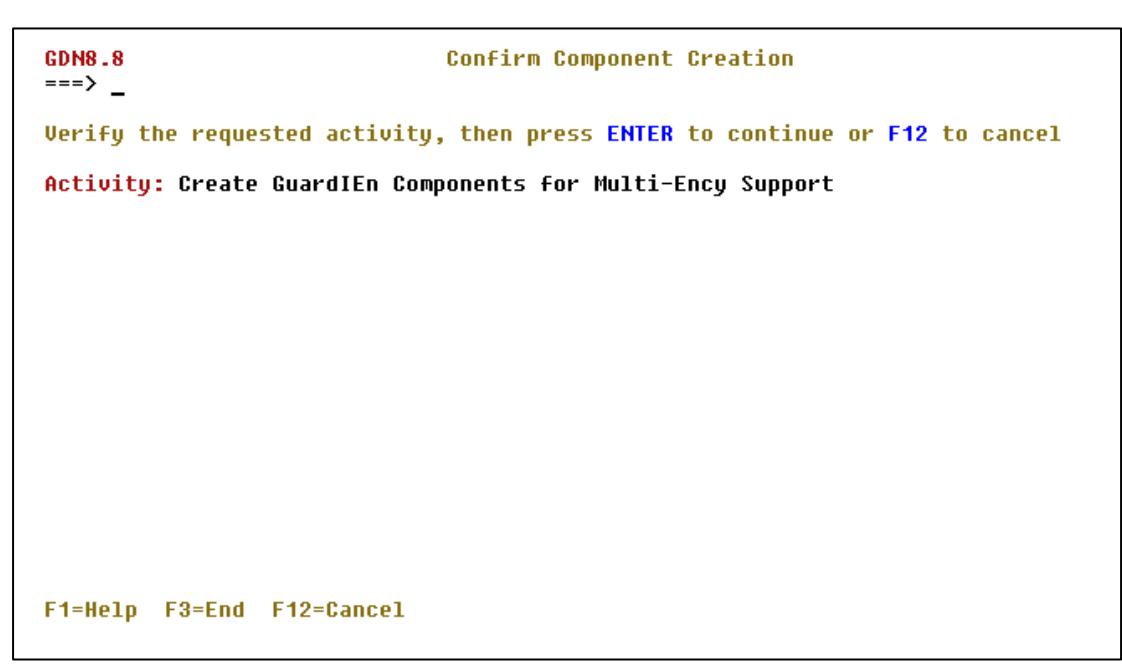

…indicating that you have requested to '*Create GuardIEn Components for Multi-Ency Support'*. Press *F12* to cancel or <*Enter*> to continue. Press <*Enter*> and the component creation process begins. This should not take too long and, at the end, all the requisite GuardIEn installation and runtime components for multi-encyclopaedia support will have been created…

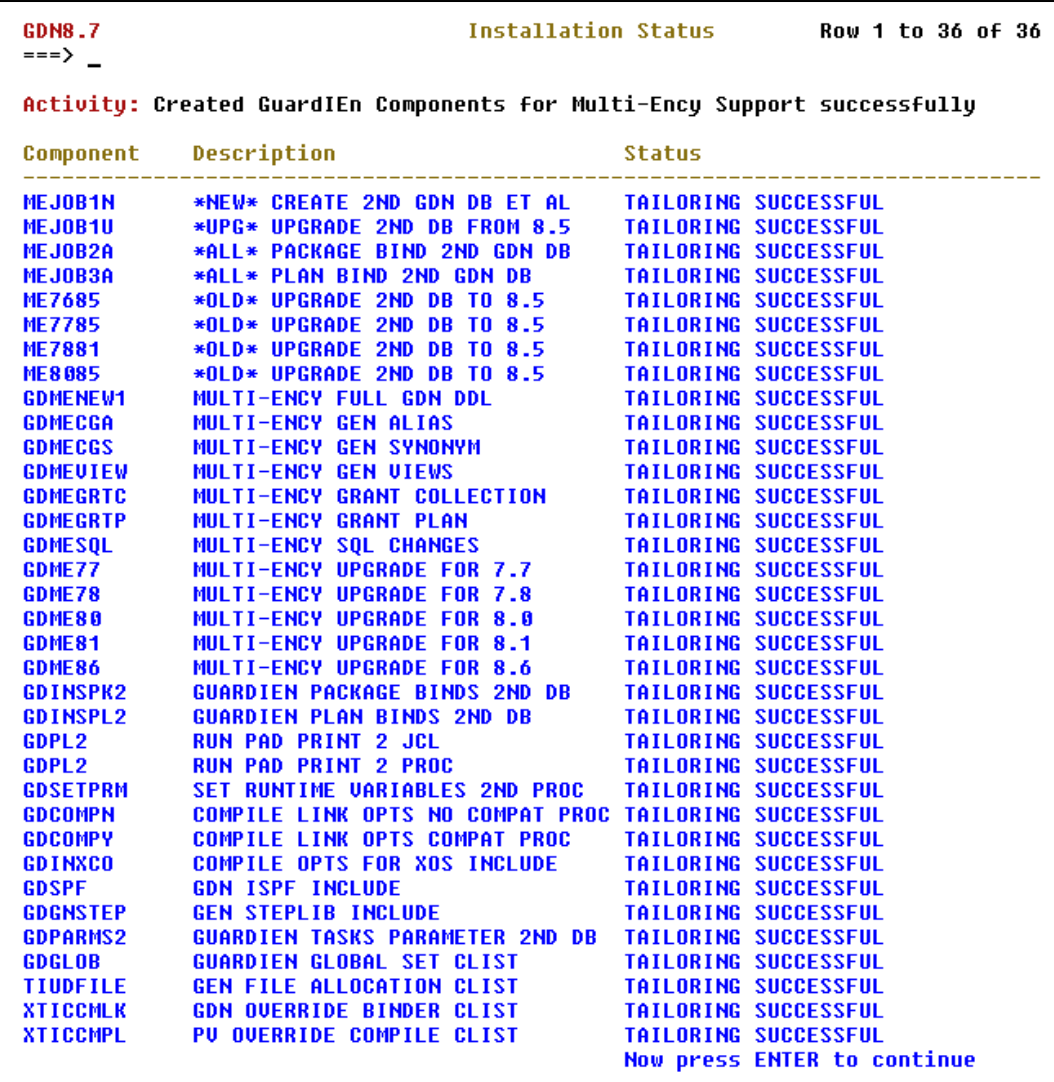

Please scroll up (*F7*) and down (*F8*) through the list when it has completed to confirm that ALL the components were created successfully (with the 'Tailoring Successful' message in the status column. This enables you to verify that all the tailoring has completed successfully. Once completed you may now exit from the Install suite and continue with the multi-Ency Support installation located in the following libraries…

#### **GuardIEn Installation Libraries**

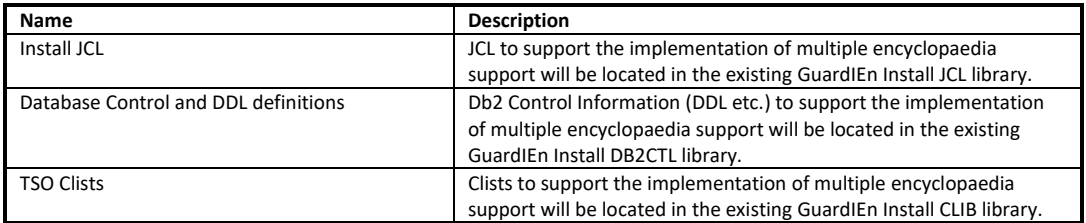

#### **Additional GuardIEn Runtime Libraries**

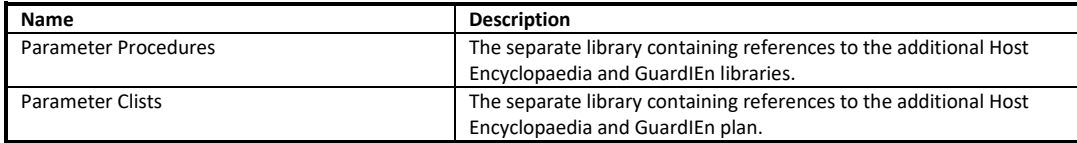

# <span id="page-14-0"></span>**Install Multi-HE Support**

## <span id="page-14-1"></span>**Installation Jobs**

Once all the components (installation and runtime) have been created you can then begin the process of installing the Multi-encyclopaedia support. The installation process has been separated into a number of discrete jobs that reside in the INS.JCL library – the following flowchart describes the workflow…

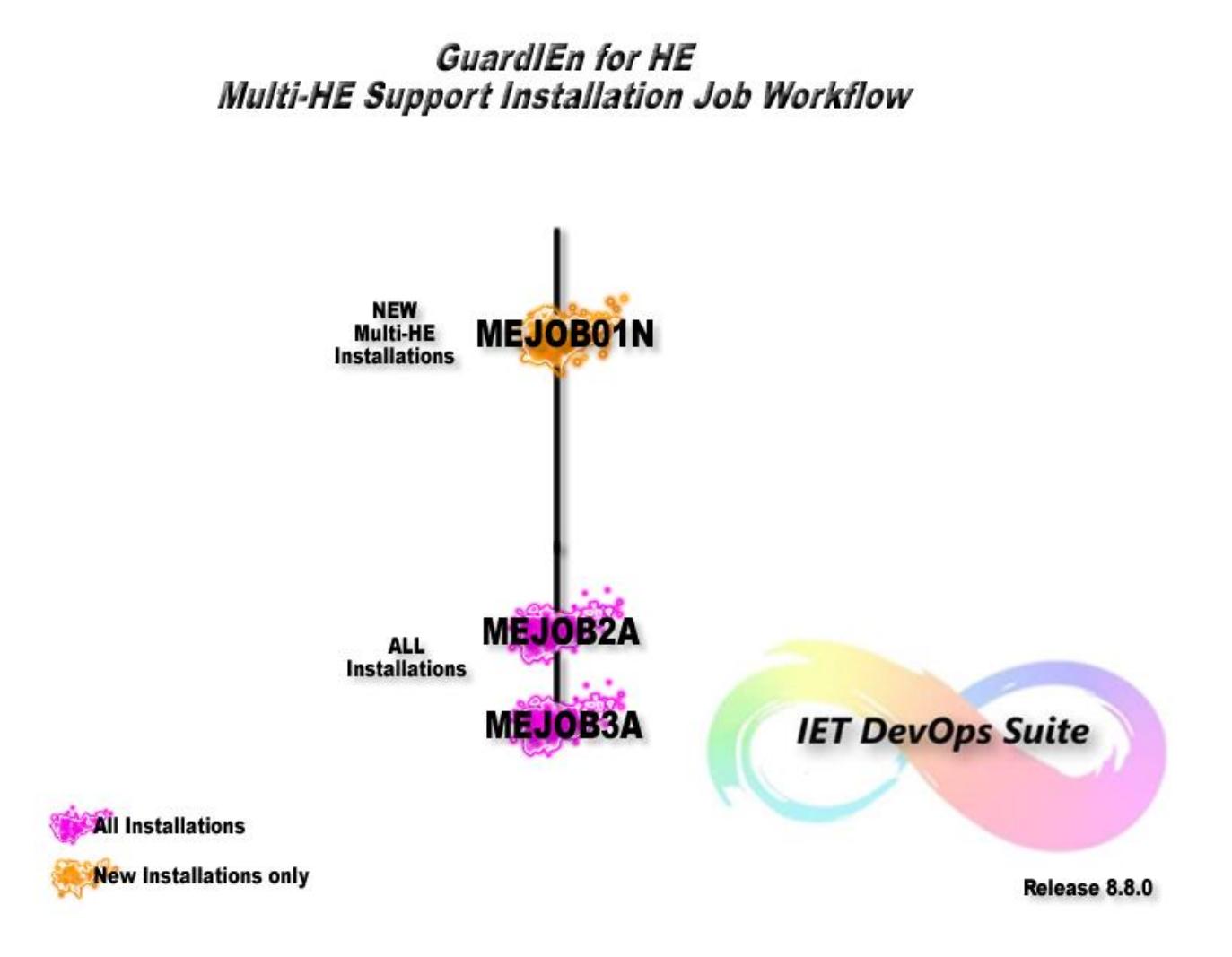

…with each job performing the following function. Note that some jobs must always be run (suffixed '**A**') with some jobs applicable only to completely new installations (suffixed '**N**') or upgrades from specific GuardIEn releases (suffixed '**U**').

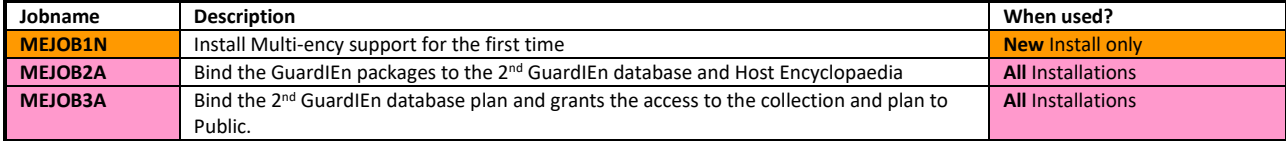

# <span id="page-15-0"></span>**Install/Upgrade Database Structures**

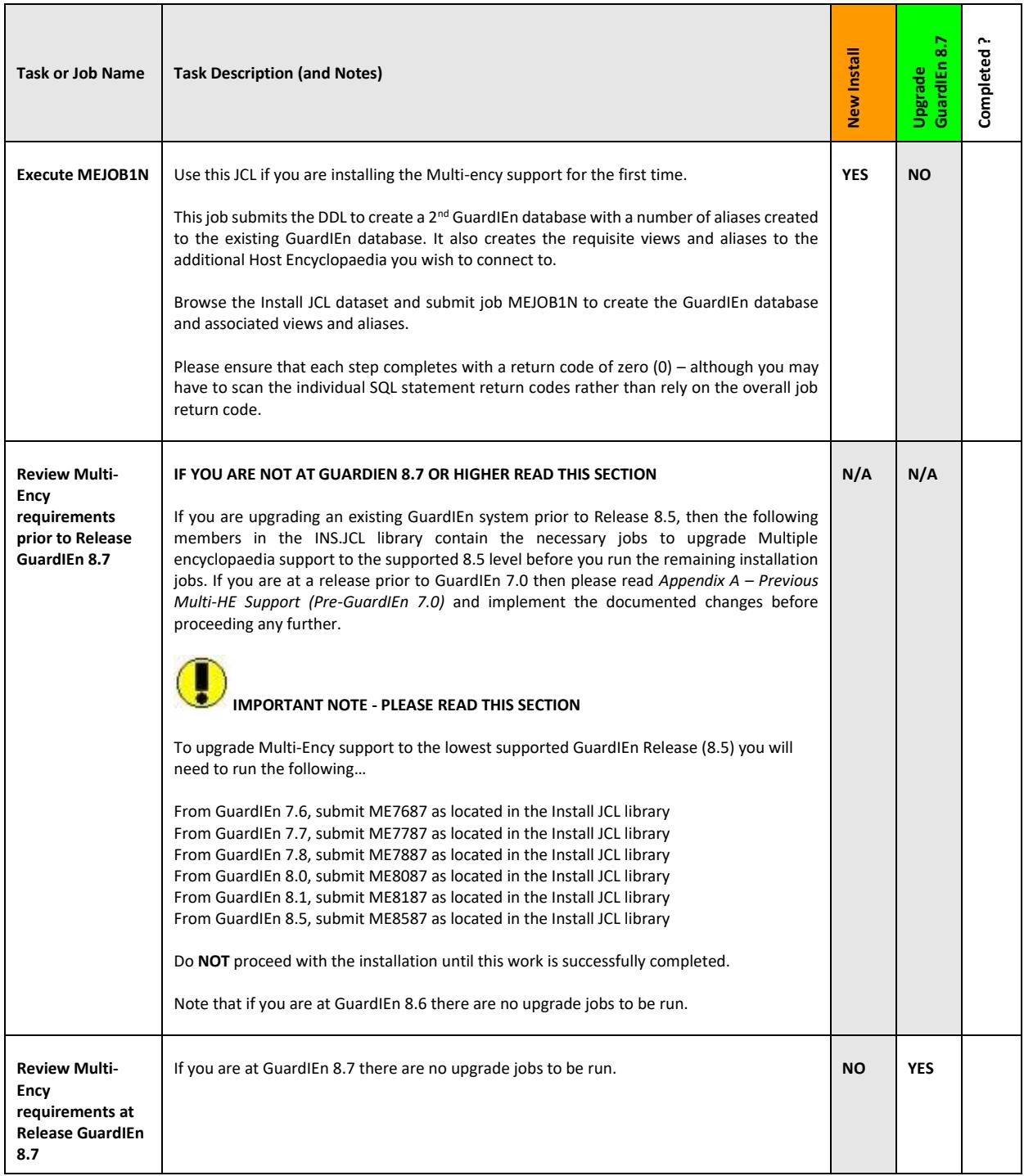

## <span id="page-16-0"></span>**Bind Packages**

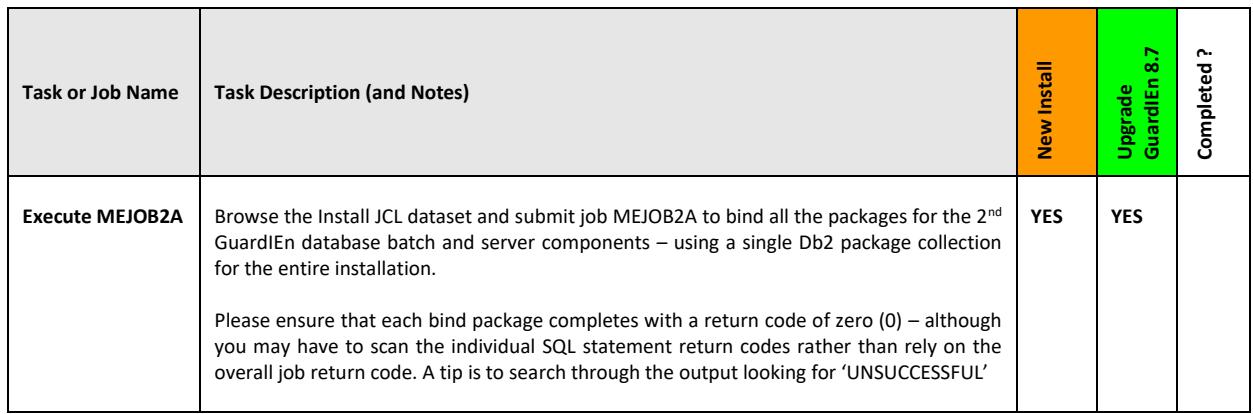

## <span id="page-16-1"></span>**Bind Plan & Grant Execution Authority to Public**

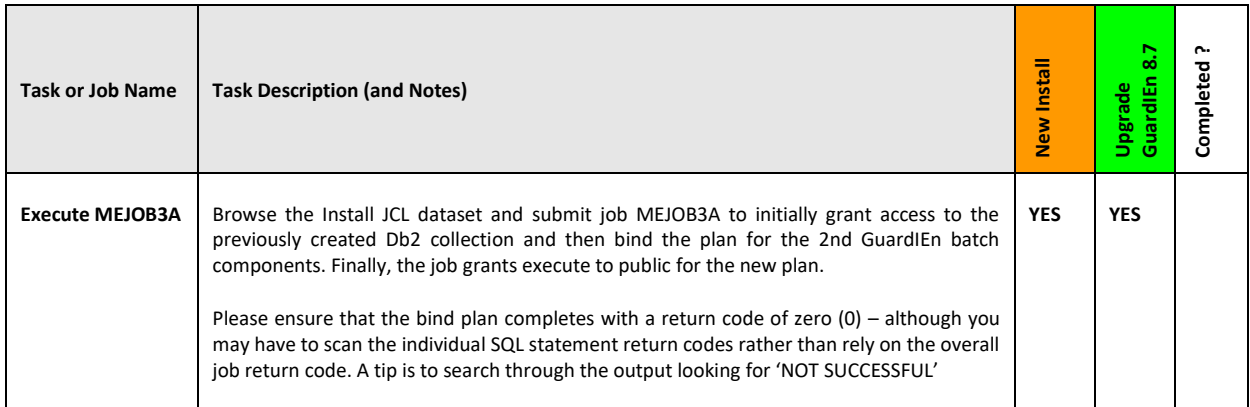

# <span id="page-17-0"></span>**Appendix A: Legacy Multi-HE Support (Pre-GuardIEn 7.0)**

Use this section only if you are upgrading from a GuardIEn release prior to GuardIEn 7.0 SP2 and are required to use Multi-HE support – it documents the preparatory work to enable the new Multi-HE support to work with your upgraded GuardIEn implementation.

## <span id="page-17-1"></span>**Background**

Prior to the 7.0.2 release, GuardIEn provided limited support for multiple host encyclopaedia. You were able to set up more than one encyclopaedia via a second GuardIEn system. Each GuardIEn system was assigned a unique code and associated Db2 collection id and each project had to be associated to a single GuardIEn 'system'. This meant that all models associated to the project had to reside in a single encyclopaedia and there was no support for cross-encyclopaedia reporting or object sharing/migration.

The secondary GuardIEn system had its own database containing the following tables:

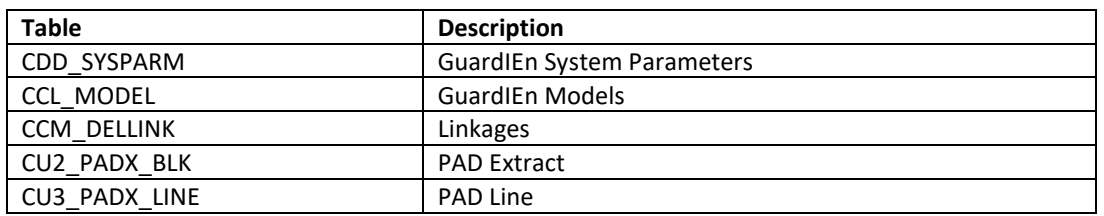

The remaining GuardIEn tables were accessed from the main GuardIEn database using synonyms or aliases.

Whilst this approach proved adequate for projects that solely resided within a single encyclopaedia and limited demand for crossencyclopaedia data sharing, it did prove restrictive for large projects that had to split their models across multiple encyclopaedia or organisations that wanted to share common objects between models on multiple encyclopaedia.

Duplicate CDD\_SYSPARM tables were also required to support differing values for the following system parameters:

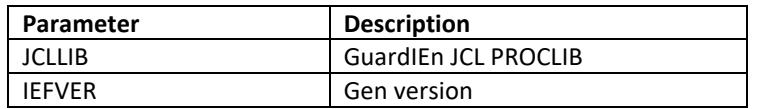

Some additional software specific parameters were removed for GuardIEn 7.0 (IEFSLIB, IEFLOAD, PLANPRFX).

The disadvantage of duplicate system parameter tables was that any changes to the parameters (i.e. activation codes) had to be replicated to all copies of this table.

## <span id="page-17-2"></span>**Converting to the new Multi-HE Support Method**

The tasks to convert to the new approach for managing multiple host encyclopaedia, if you are still using the old multiple encyclopaedia method as described above, are as follows:

## **1) Obtain new activation code**

The GuardIEn activation code defines the number of allowed encyclopaedia. In most cases, the current activation code will restrict this to one encyclopaedia and therefore a new activation code will be required to support additional encyclopaedia.

### **2) Define Encyclopaedia**

The secondary encyclopaedia needs to be defined to GuardIEn. The collection id field needs to be set for each encyclopaedia, including the default encyclopaedia.

### **3) Check primary key for CCM\_DELLINK**

The default primary key for the CCM\_DELLINK table contains just CCM\_IEF\_ID. It needs to be re-defined to be:

PRIMARY KEY (CCM\_FK\_CCL\_CODE, CCM\_IEF\_ID ))

The GuardIEn 7.7 release level ensured the CCM\_DELLINK primary key was correctly defined so this step will not be required if you are successfully upgraded to this release. This will be performed as part of any upgrade to GuardIEn 8.8 if you are currently not at GuardIEn 7.7.

#### **4) Copy GuardIEn model data**

The data in the secondary GuardIEn CCL\_MODEL table needs to be moved to the main GuardIEn database. This can be achieved using SQL provided by IET.

### **5) Copy GuardIEn linkage data**

The data in the secondary GuardIEn CCM\_DELLINK table needs to be moved to the main GuardIEn database. This can be achieved using SQL provided by IET.

### **6) Unset GDNDB project property**

All projects should now not require use of the GDNDB project property, so this should be set to blank or '1' for all projects. This can be achieved using SQL provided by IET.

### **7) Redefine CCL & CCM in secondary database**

The CCL\_MODEL & CCM\_DELLINK tables in the secondary GuardIEn database will need to be dropped and replaced with an alias or synonym to the main database tables.

#### **8) Redefine CDD in secondary database**

The CDD\_SYSPARM table in the secondary GuardIEn database will need to be dropped and replaced with an alias or synonym to the main database tables. This assumes use of Task Dispatcher. If you are **NOT** using Task Dispatcher then the CDD table needs to exist in each GuardIEn database and you will need to ensure that any changes made to CDD are applied to all copies, i.e. Activation codes and changes to other system parameters. The only value that will need to be different is JCLLIB, which will refer to the base GuardIEn Procedure library as well as the Parameter Procedure library specific to the encyclopaedia in question.

Once these activities are completed you will be able to continue with the implementation of your Multi-HE upgrade using GuardIEn 8.8.